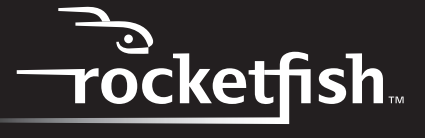

# **Wireless Gaming Headset with 3D Sound**

RF-GUV1202

# **User Guide**

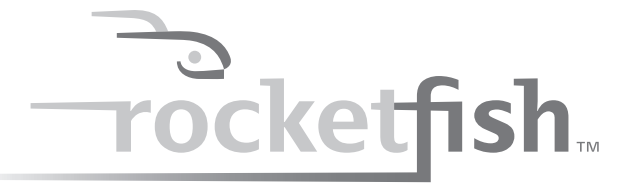

# **Wireless Gaming Headset with 3D Sound**

# **Contents**

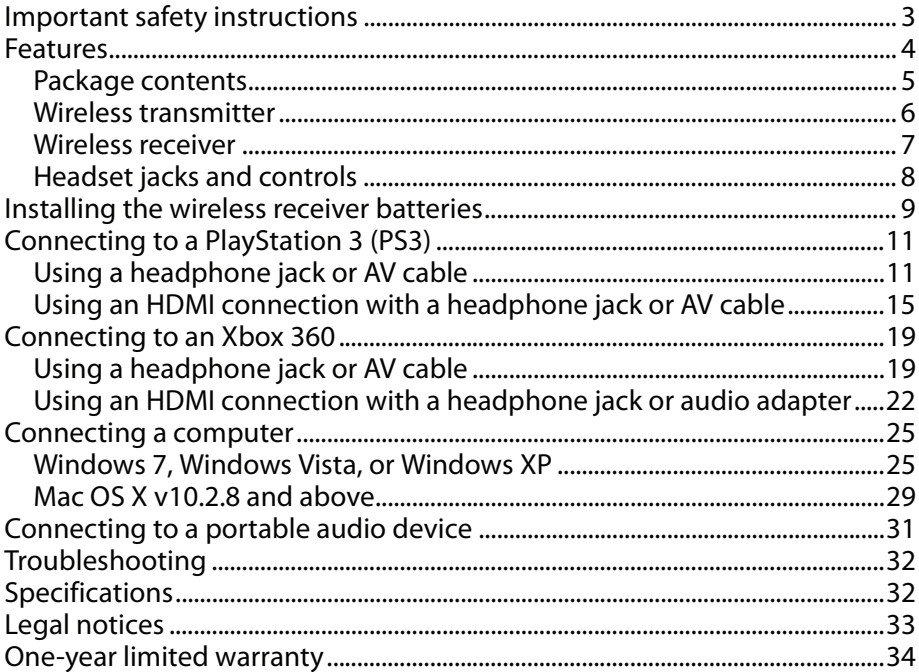

# <span id="page-2-0"></span>**Important safety instructions**

- Read these instructions.
- Keep these instructions.
- Heed all warnings.
- Follow all instructions.
- Do not use this apparatus near water.
- Clean only with dry cloth.
- Do not store near any heat sources such as radiators, heat registers, stoves, or other apparatus (including amplifiers) that produce heat.
- Unplug this apparatus during lightning storms or when unused for long periods of time.
- To reduce the risk of fire or electric shock, do not expose this device to rain, moisture, dripping, or splashing.

<span id="page-3-0"></span>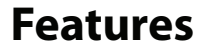

 $\mathbf{P}_{\mathbf{C}}$ 

**4**

- Compatible with:
	- PlayStation®3 (PS3™)
	- Xbox 360® and Xbox LIVE®
	- PC running Windows® 7, Windows Vista®, or Windows® XP
	- Mac® computer running OS X v10.2.8 and above
	- Stereo audio devices
- Incorporates SRS WOW<sup>®</sup> with SRS<sup>®</sup>, TruBass<sup>®</sup>, and FOCUS<sup>®</sup> technologies to create 3D sound for the exciting, lifelike sound that gamers crave
- Light-weight and comfortable
- Unique rotating earcups provide a comfortable fit and flip up inside the headband for compact storage
- Versatile, noise-reducing, boom microphone that is flexible and fits in either earcup
- Thick, soft, breathable padding for hours of comfort
- Separate volume controls for game and chat

### <span id="page-4-0"></span>**Package contents**

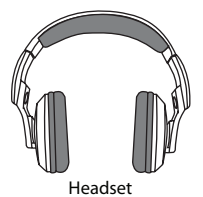

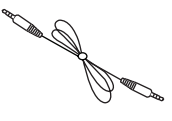

Headset 3.5mm cable with black connector Connects the headset to the wireless receiver

3.5mm cable with green connector Connects the wireless transmitter to the RCA piggyback cable

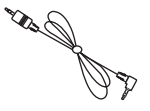

2.5mm cable Connects an Xbox controller to the wireless receiver

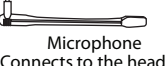

**ARCANT AND ADDRESS** 

Connects to the headset

USB cable Connects the wireless transmitter to the game console

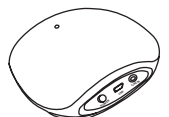

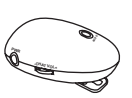

Wireless receiver

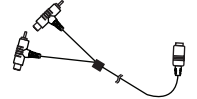

Wireless transmitter **RCA** piggyback cable Connects the wireless transmitter to the audio between your TV and the game console

*Note:* If your Xbox 360 is connected to a TV or monitor using an HDMI cable, you may need the Microsoft HDMI audio adapter (sold separately). Some models of the Xbox 360 include this adapter.

## <span id="page-5-0"></span>**Wireless transmitter**

 $\boldsymbol{\tau}$ 

*Note:* When you turn on the wireless transmitter and receiver, they pair automatically.

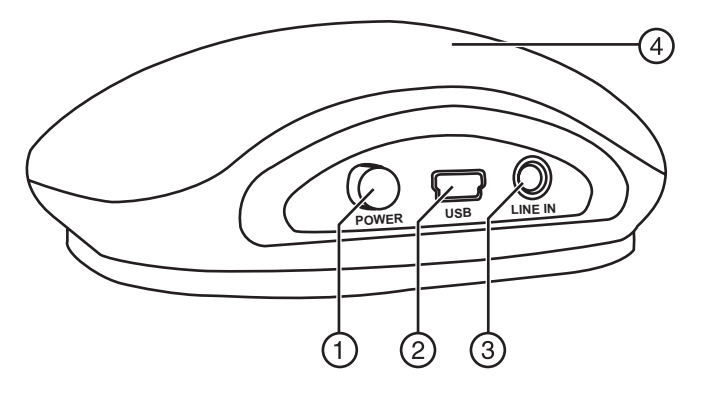

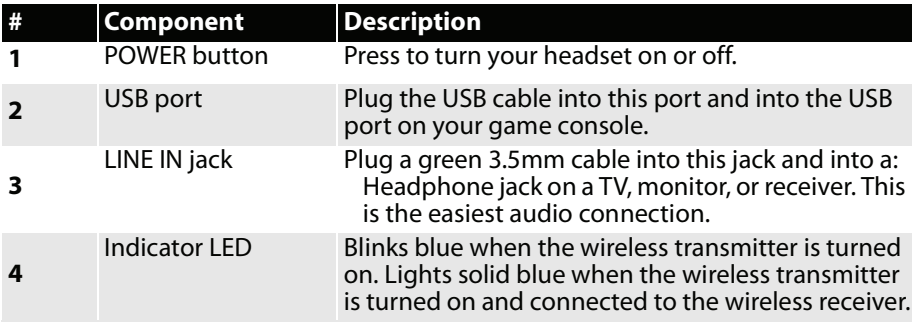

## <span id="page-6-0"></span>**Wireless receiver**

*Note:* When you turn on the wireless transmitter and receiver, they pair automatically.

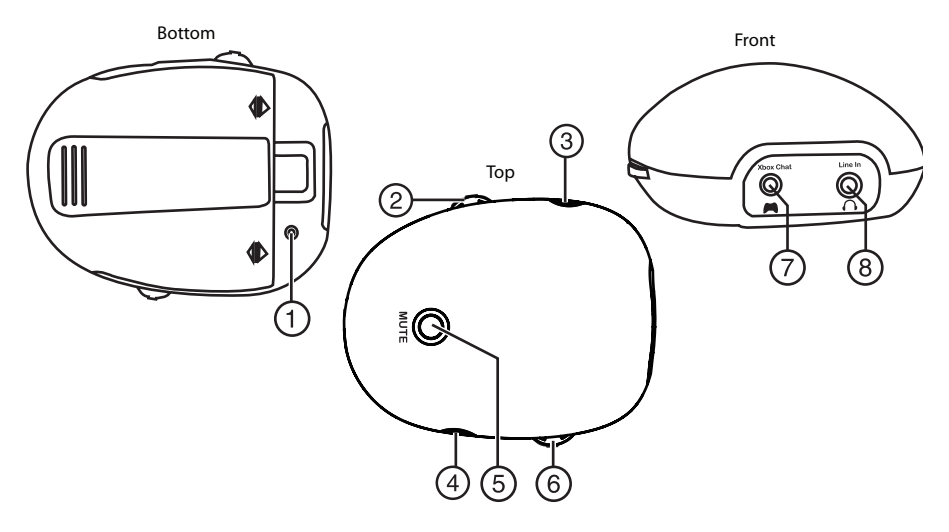

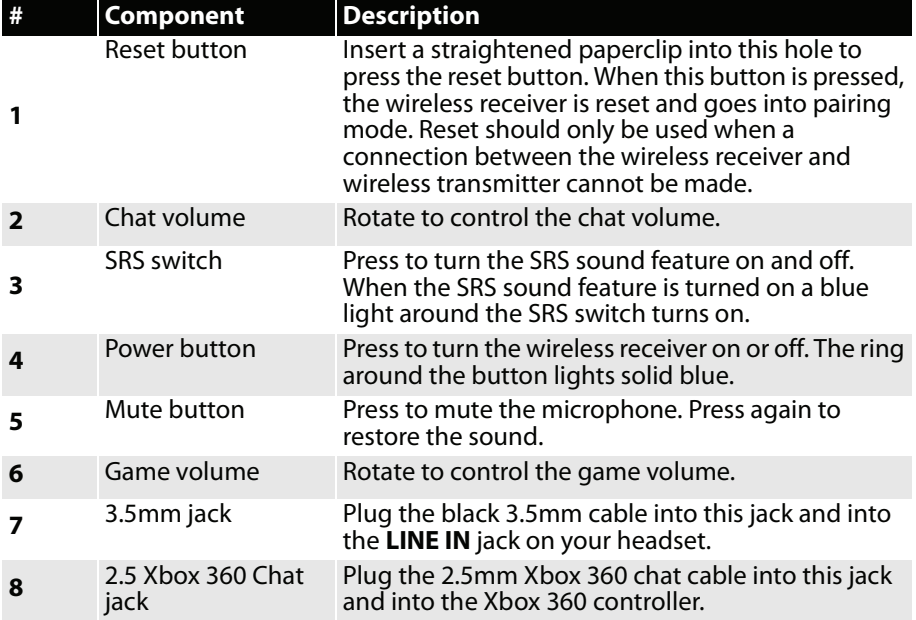

# <span id="page-7-0"></span>**Headset jacks and controls**

⊇  $\bf \Xi$ 

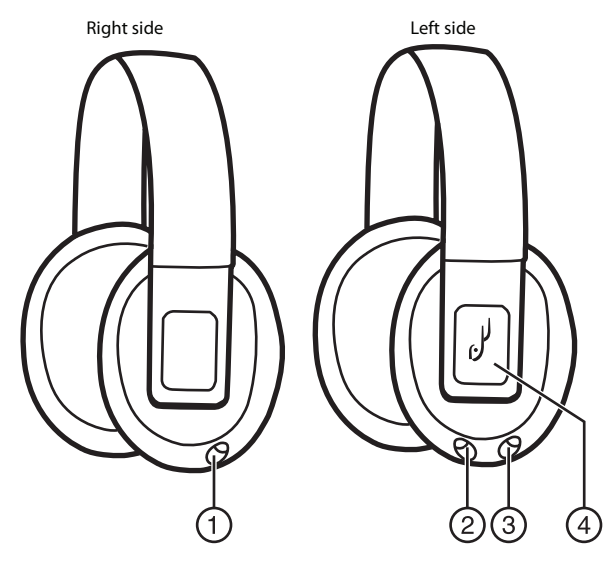

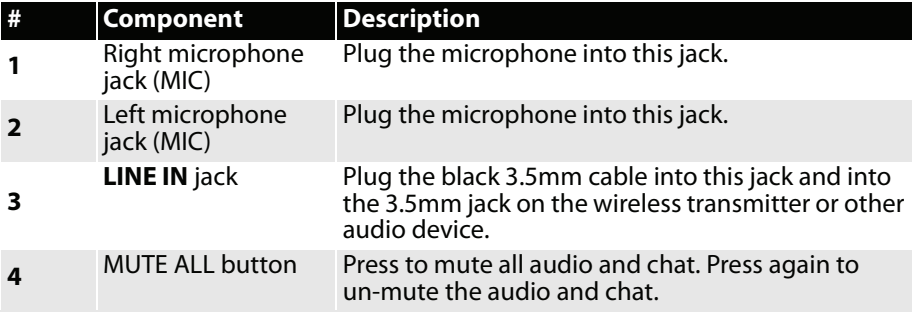

# <span id="page-8-0"></span>**Installing the wireless receiver batteries**

#### *To install the wireless receiver batteries:*

**1** Press the release button on the back of the receiver, then remove the battery compartment cover.

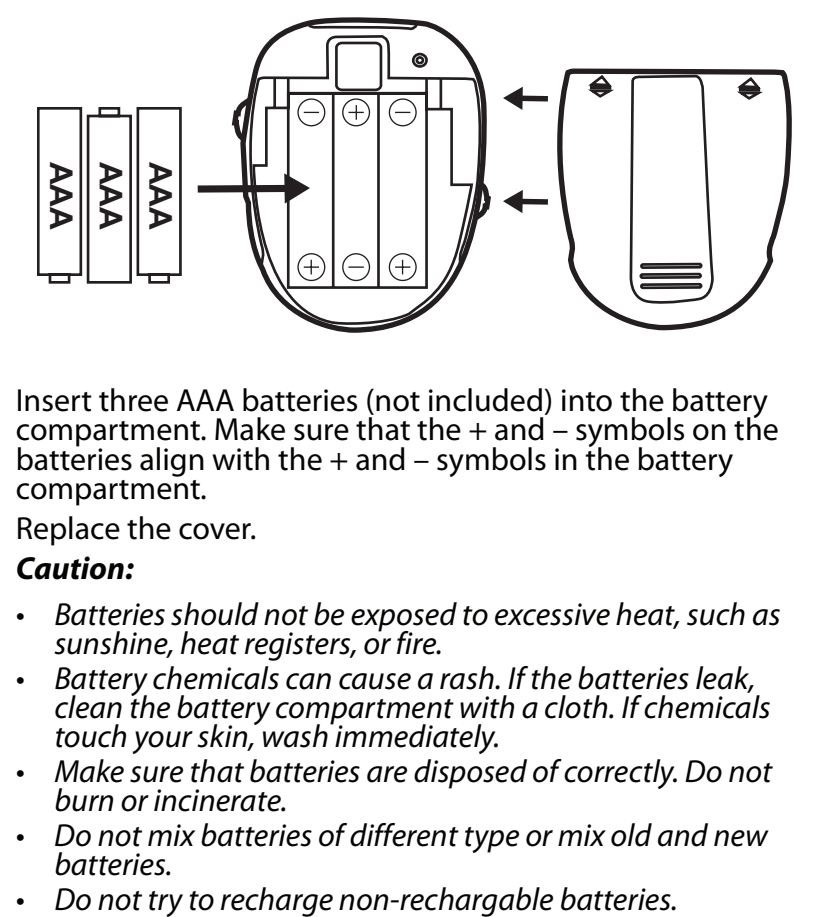

- **2** Insert three AAA batteries (not included) into the battery compartment. Make sure that the  $+$  and  $-$  symbols on the batteries align with the  $+$  and  $-$  symbols in the battery compartment.
- **3** Replace the cover.

#### *Caution:*

- Batteries should not be exposed to excessive heat, such as sunshine, heat registers, or fire.
- Battery chemicals can cause a rash. If the batteries leak,<br>clean the battery compartment with a cloth. If chemicals touch your skin, wash immediately.
- Make sure that batteries are disposed of correctly. Do not burn or incinerate.
- Do not mix batteries of different type or mix old and new batteries.
- 

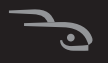

# **Using the wireless receiver**

You can clip the wireless receiver to your belt, pocket, or sleeve for convenient usage.

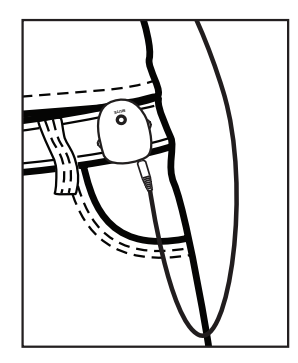

# <span id="page-10-0"></span>**Connecting to a PlayStation 3 (PS3)**

You can connect your headset to your PS3 in a variety of ways to receive PS3 audio:

- AV cable or TV headphone jack (see ["Using a headphone](#page-10-1)  [jack or AV cable"](#page-10-1) on page [11](#page-10-1))
- HDMI connection (see "[Using an HDMI connection with a](#page-14-0)  [headphone jack or AV cable](#page-14-0)" on page [15\)](#page-14-0)

## <span id="page-10-1"></span>**Using a headphone jack or AV cable**

#### *To connect to a PS3 using a a headphone jack or AV cable:*

**<sup>1</sup>** Plug the microphone into the left or right **MIC** jack on your headset. Twist the microphone tip so the sound holes face your mouth.

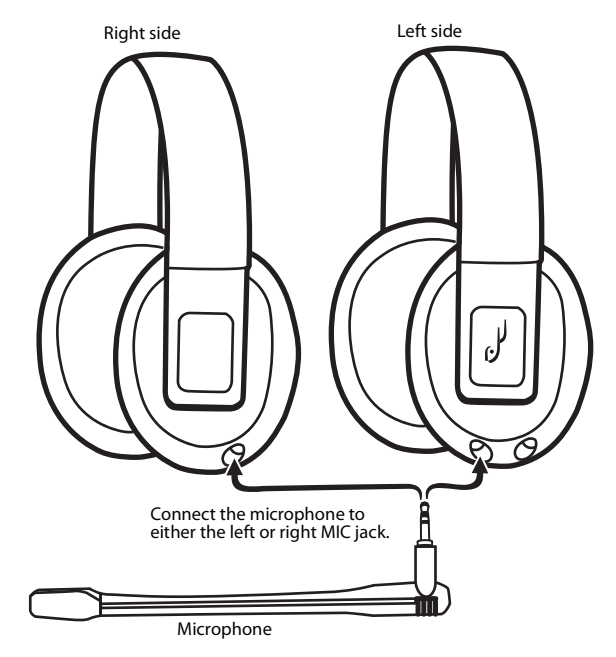

**2** Choose your connection method.

If you want to connect the audio using a headphone jack on a TV, monitor, or receiver, complete the instructions in "Option A: Headphone jack connection method."

If you want to connect the audio using the PS3 AV cable, complete the instructions in "Option B: AV cable connection method" on the next page.

#### **Option A: Headphone jack connection method**

**3** Make the connections shown in the following illustration. Go to Step 8.

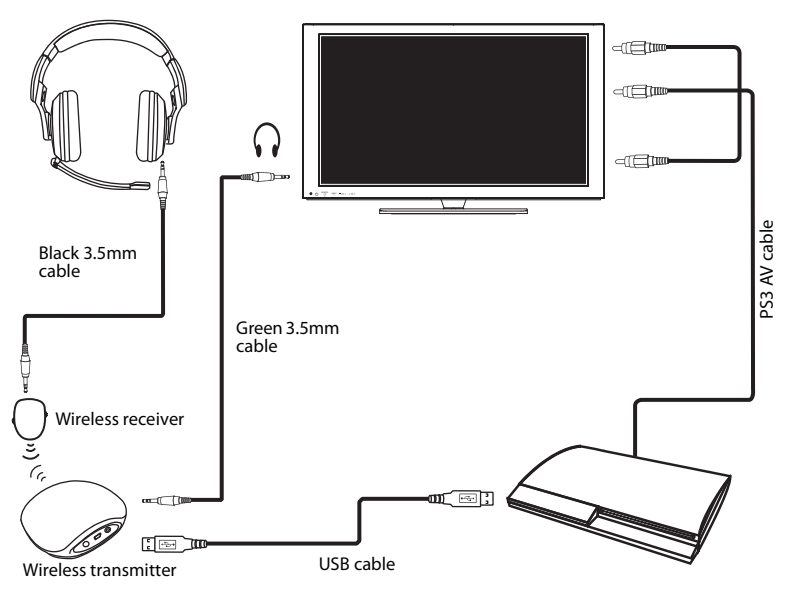

#### RF-GUV1202

#### **Option B: AV cable connection method**

#### Step 3 (continued)

Make the connections shown in the following illustration.

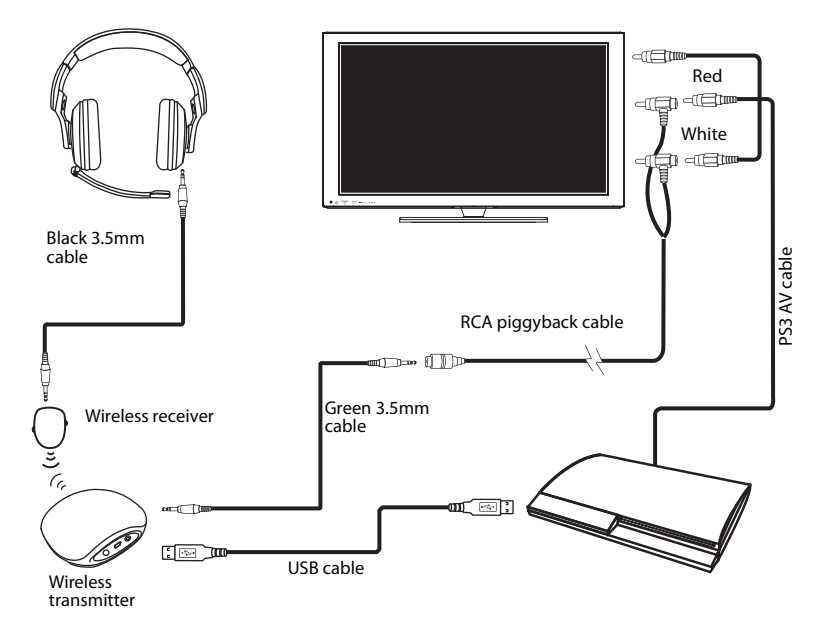

- **4** Turn on your PS3, then open the Settings menu.
- **<sup>5</sup>** Select **Settings**, **Sound Settings**, **Audio Output Settings**. The Audio Output Settings menu opens.

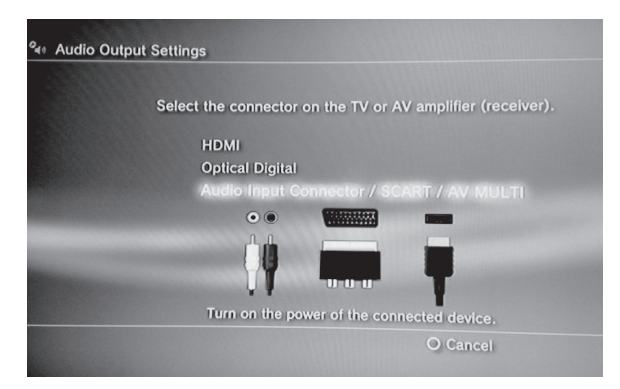

Download from Www.Somanuals.com. All Manuals Search And Download.

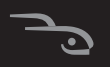

- **6** Select **Audio Input Connector / SCART / AV Multi** to send the PS3 audio to your headset.
- **7** Press **X** to save the setting.
- **8** Press the **POWER** button on the wireless transmitter, then press the **POWER** button on the wireless receiver. When the transmitter is connected to the receiver, the LED indicator on the transmitter lights solid blue.
- **9** Complete the Steps in the following section ["Setting up the](#page-13-0)  [Chat function.](#page-13-0)"

# <span id="page-13-0"></span>**Setting up the Chat function**

#### *To set up the Chat function:*

- **1** Turn on your PS3, then open the PS3 Settings menu.
- **2** Select **Accessory Settings**. The Accessory Settings menu opens.
- **3** Select **Audio Device Settings**. The Audio Device Settings menu opens.
- **4** Set the input device and output device to **Rocketfish Wireless Headset**.
- **5** Select **OK** to save your settings. Your headset is ready to use.

### <span id="page-14-0"></span>**Using an HDMI connection with a headphone jack or AV cable**

*Note:* Connecting to a headphone jack is the easiest connection method.

When your PS3 is connected to a TV, monitor, or receiver using HDMI, you can connect the audio using the TV's headphone jack (if available) or using the AV cable that came with your PS3.

#### *To connect to a PS3 using an HDMI connection with a headphone jack or AV cable:*

**<sup>1</sup>** Plug the microphone into the left or right **MIC** jack on your headset. Twist the microphone tip so the sound holes face your mouth.

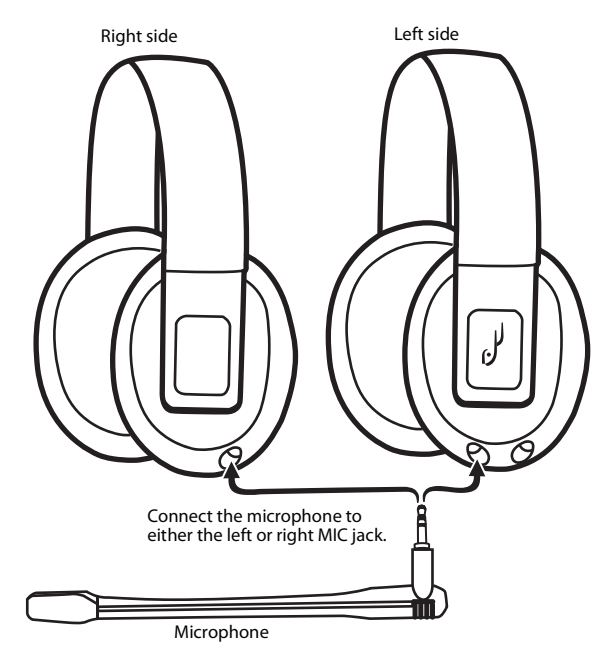

**2** Choose your connection method.

If you want to connect the audio using a headphone jack on a TV, monitor, or receiver, complete the instructions in "Option A: Headphone jack connection method."

If you want to connect the audio using the PS3 AV cable, complete the instructions in "Option B: AV cable connection method" on the next page.

#### **Option A: Headphone jack connection method**

**3** Make the connections shown in the following illustration. Go to Step 6.

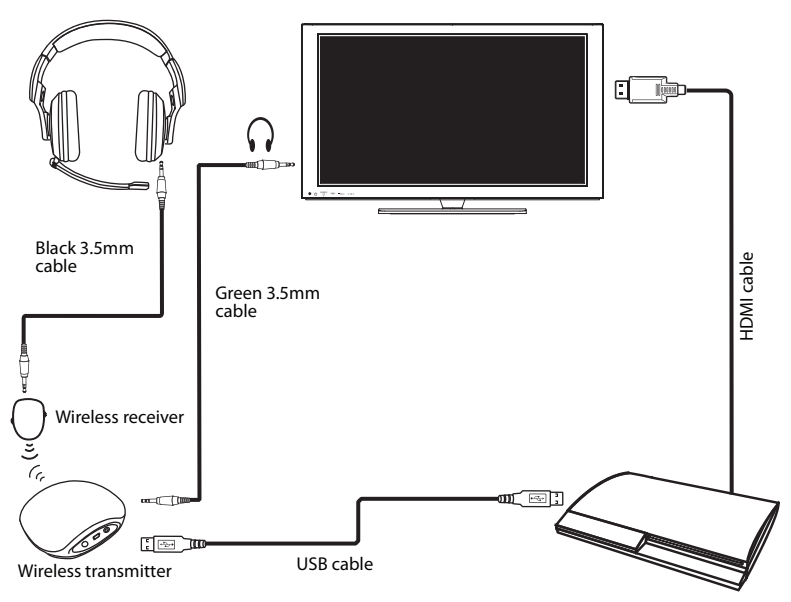

#### **Option B: AV cable connection method**

#### Step 3 (continued)

Make the connections shown in the following illustration.

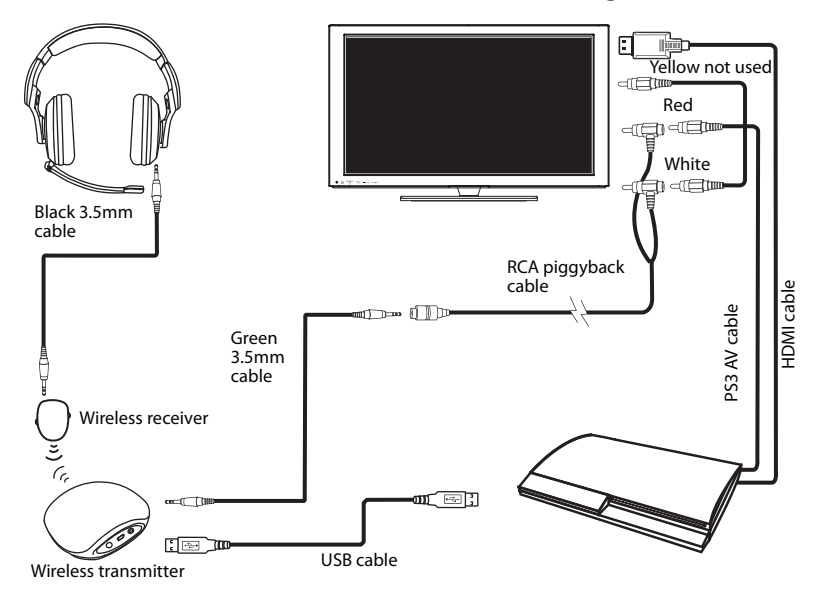

- **4** Turn on your PS3, then open the PS3 Settings menu.
- **5** Select **Settings**, **Sound Settings**, **Audio Multi Output**. This setting lets you use the standard PS3 AV cable that came with your PS3 simultaneously with an HDMI or digital (optical) audio output.

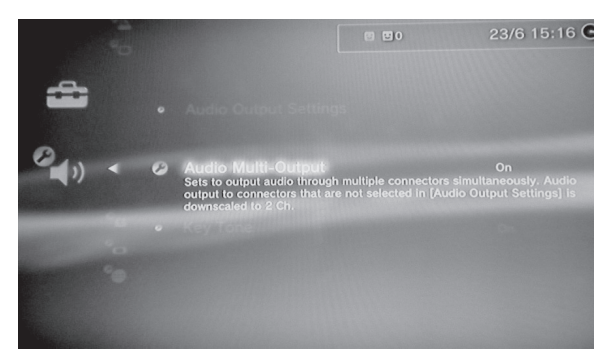

Download from Www.Somanuals.com. All Manuals Search And Download.

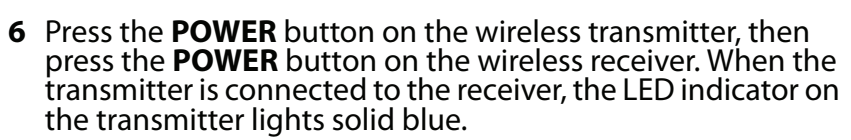

**7** Complete the Steps in the following section ["Setting up the](#page-17-0)  [Chat function.](#page-17-0)"

# <span id="page-17-0"></span>**Setting up the Chat function**

 $\mathbf{P}_{\mathbf{C}}$ 

#### *To set up the Chat function:*

- **1** Select **Accessory Settings**.
- **2** Select **Audio Device Settings**.
- **<sup>3</sup>** Set the **Input Device** and **Output Device** settings to **Rocketfish Wireless Headset**.
- **4** Select **OK** to save the settings and close the menu. Your headset is set up and ready to use.

# <span id="page-18-0"></span>**Connecting to an Xbox 360**

### <span id="page-18-1"></span>**Using a headphone jack or AV cable**

#### *To connect to an Xbox 360 using a headphone jack or AV cable:*

**<sup>1</sup>** Plug the microphone into the left or right **MIC** jack on your headset. Twist the microphone tip so the sound holes face your mouth.

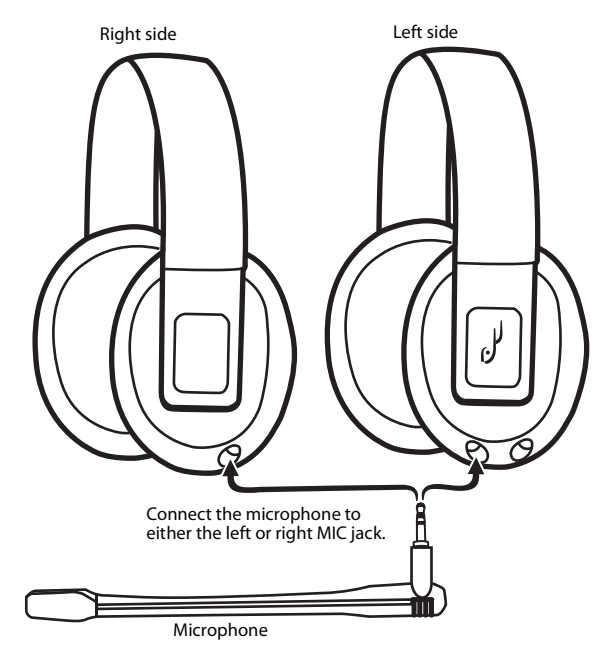

**2** Choose your connection method.

If you want to connect the audio using a headphone jack on a TV, monitor, or receiver, complete the instructions in "Option A: Headphone jack connection method."

If you want to connect the audio using the PS3 AV cable, complete the instructions in "Option B: AV cable connection method" on the next page.

#### **Option A: Headphone jack connection method**

**3** Make the connections shown in the following illustration. Go to Step 4.

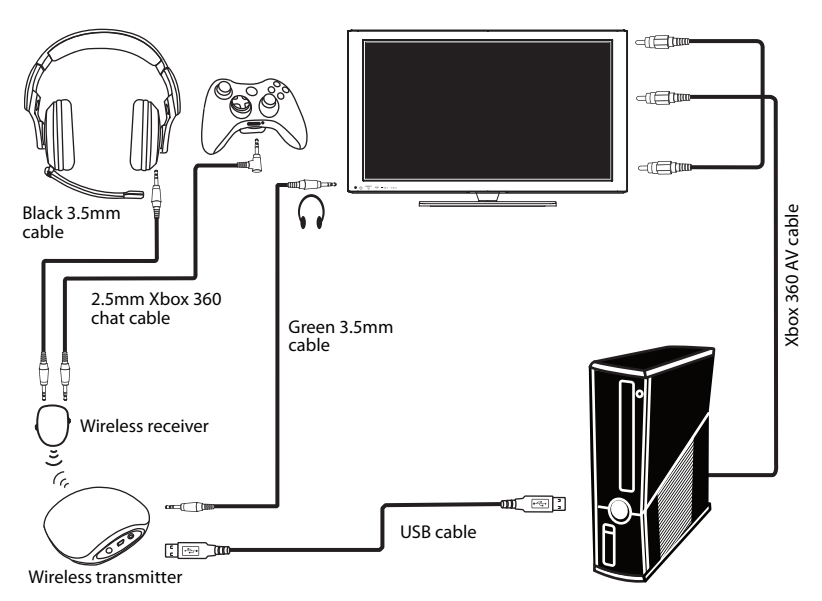

#### **Option B: AV cable connection method**

#### Step 3 (continued)

Make the connections shown in the following illustration.

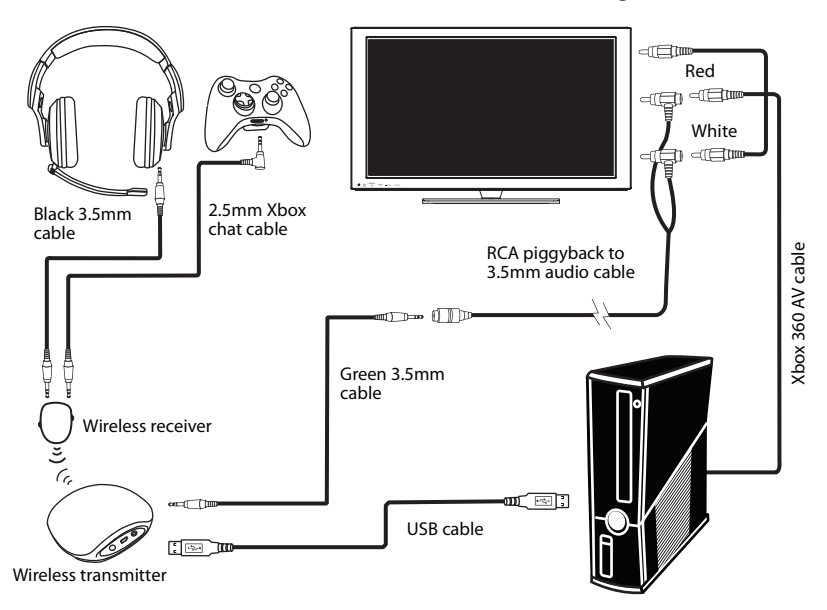

**4** Press the **POWER** button on the wireless transmitter, then press the **POWER** button on the wireless receiver. When the transmitter is connected to the receiver, the LED indicator on the transmitter lights solid blue.

Your headset is ready to use.

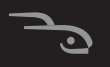

### <span id="page-21-0"></span>**Using an HDMI connection with a headphone jack or audio adapter**

*Note:* Connecting to a headphone jack is the easiest connection method.

When your Xbox 360 is connected to a TV, monitor, or receiver using HDMI, you can connect the audio using the TV's headphone jack (if available) or using the AV cable jack on your Xbox 360 to connect the sound.

*Note:* If you use the Xbox 360 AV cable, you need the Microsoft HDMI audio adapter (sold separately). Some models of the Xbox 360 include this adapter.

#### *To connect an Xbox 360 using an HDMI connection with a headphone jack or AV cable:*

**<sup>1</sup>** Plug the microphone into the left or right **MIC** jack on your headset. Twist the microphone tip so the sound holes face your mouth.

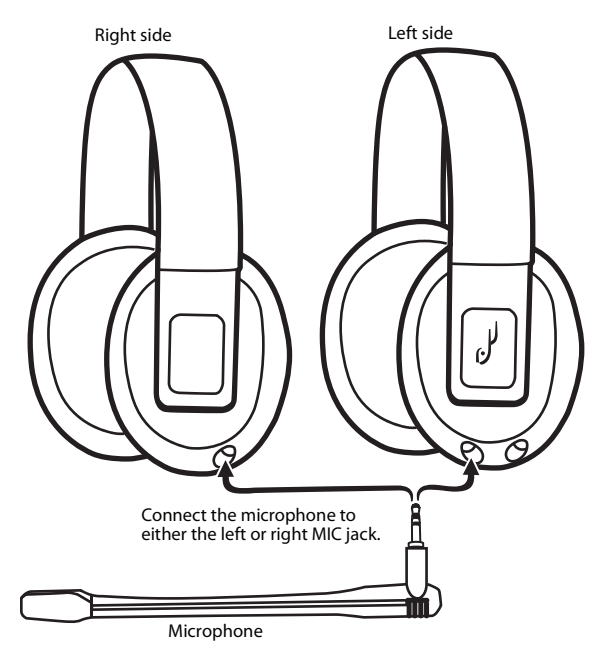

**2** Choose your connection method.

If you want to connect the audio using a headphone jack on a TV, monitor, or receiver, complete the instructions in "Option A: Headphone jack connection method."

If you want to connect the audio using an HDMI audio adapter (sold separately), complete the instructions in "Option B: HDMI audio adapter connection method" on the next page.

#### **Option A: Headphone jack connection method**

**3** Make the connections shown in the following illustration. Go to Step 4.

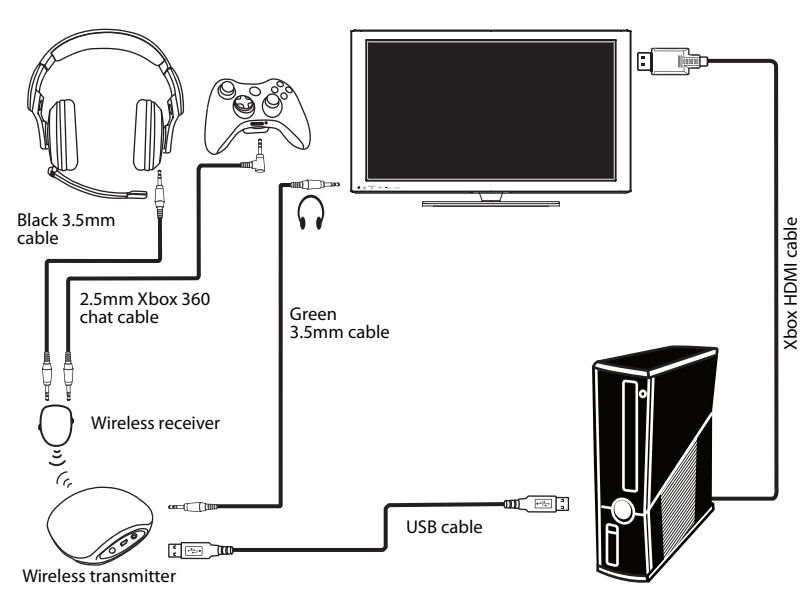

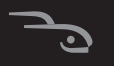

#### **Option B: HDMI audio adapter connection method**

Make the connections shown in the following illustration.

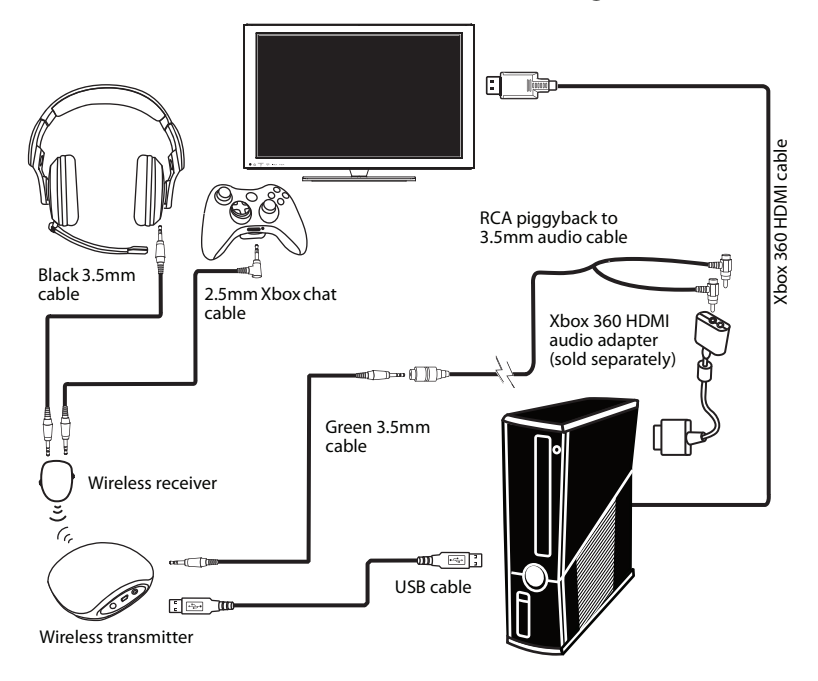

**4** Press the **POWER** button on the wireless transmitter, then press the **POWER** button on the wireless receiver. When the transmitter and the receiver are connected, the indicator ring around the power button on the receiver lights solid blue.

Your headset is ready to use.

# <span id="page-24-0"></span>**Connecting a computer**

If your computer has a Windows operating system, go to "[Windows 7, Windows Vista, or Windows XP](#page-24-1)" on page [25.](#page-24-1)

If your computer has a Mac operating system, go to ["Mac OS X](#page-28-0)  [v10.2.8 and above"](#page-28-0) on page [29](#page-28-0).

## <span id="page-24-1"></span>**Windows 7, Windows Vista, or Windows XP**

#### *To connect to a Windows-based computer:*

**<sup>1</sup>** Plug the microphone into the left or right **MIC** jack on your headset. Twist the microphone tip so the sound holes face your mouth.

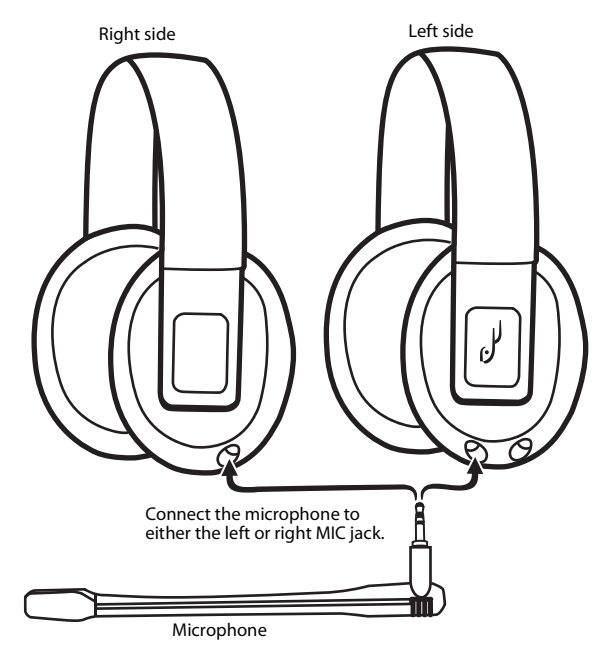

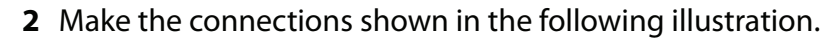

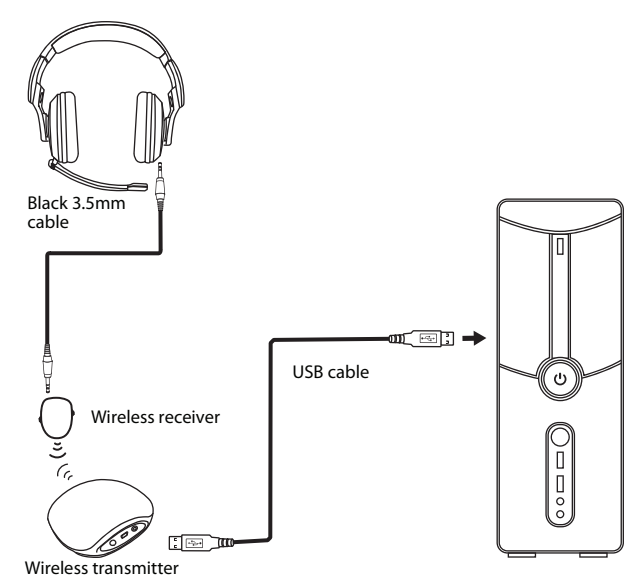

**3** Click **Start**, **Control Panel**, then click the icon that controls sound and audio devices. The Sounds and Audio Devices Properties dialog box opens.

*Note:* Options may vary depending on the version of Windows you are using.

ं

#### **4** Click the **Playback** tab.

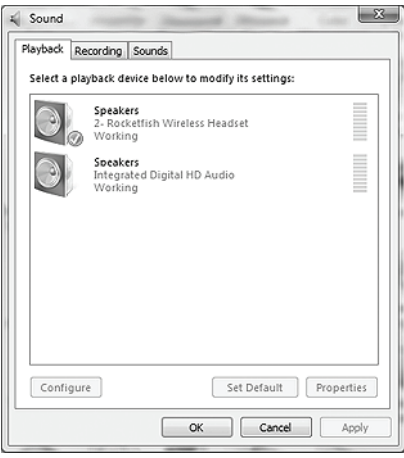

- **5** Make a note of the default devices selected in the **Sound**  headset to be the default sound device for Windows sounds, you can reset the default devices to their original settings.
- **6** In the **Sound Playback** list, select **Rocketfish Wireless Headset**, then click the **Volume** button. The Master Volume dialog box opens.
- **7** Click **Options**, then click **Properties**. The Properties dialog box opens.
- **8** Click to check **Speaker**, **Wave**, and **Microphone**, then click **OK**.
- **9** Slide the **Speaker** and **Wave** sliders to the maximum settings. These settings determine the volume of the chat you hear. You can use the **CHAT VOLUME** control on the wireless receiver to adjust the chat volume.
- **10** Slide the **Microphone** slider to adjust the microphone volume. This setting determines the volume of your voice that you hear in the headphone when you speak into the microphone. If the microphone volume is too low or too high, readjust the slider.
- **11** Click the **X** in the upper right corner of the dialog box to close the box.
- **12** Open the Sounds and Audio Devices Properties box again.
- **13** In the **Sound Recording** list, select **Rocketfish Wireless Headset**, then click the **Volume** button. The Master Volume dialog box opens.
- **14** Slide the **Mic Volume** slider to the middle setting. This setting determines the volume of your voice that others hear when you speak into the microphone.

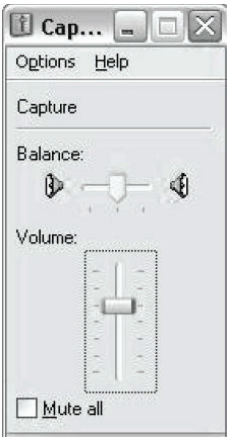

- **15** Click the **X** in the upper right corner of the dialog box to close the box.
- **16** Position the microphone several inches away from your mouth so it does not overload when you speak. Try to balance the microphone position and the volume setting for optimum voice level.
- **17** If you do not want the headset to be the default device for Window sounds, go back to the Sounds and Audio Devices dialog box and set the default audio devices for playback and recording back to their original settings.
- **18** Close the open dialog boxes.
- **19** Press the **POWER** button on the wireless transmitter, then press the **POWER** button on the wireless receiver. When the transmitter is connected to the receiver, the LED indicator on the transmitter lights solid blue.

Your headset is ready to use.

 $\mathbf{P}_{\mathbf{S}}$ 

### <span id="page-28-0"></span>**Mac OS X v10.2.8 and above**

#### *To connect to a Mac-based computer:*

**<sup>1</sup>** Plug the microphone into the left or right **MIC** jack on your headset. Twist the microphone tip so the sound holes face your mouth.

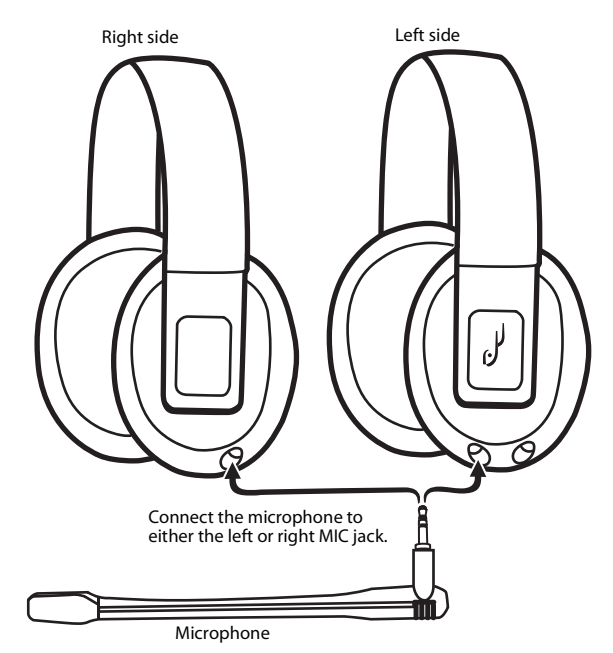

**2** Make the connections shown in the following illustration.

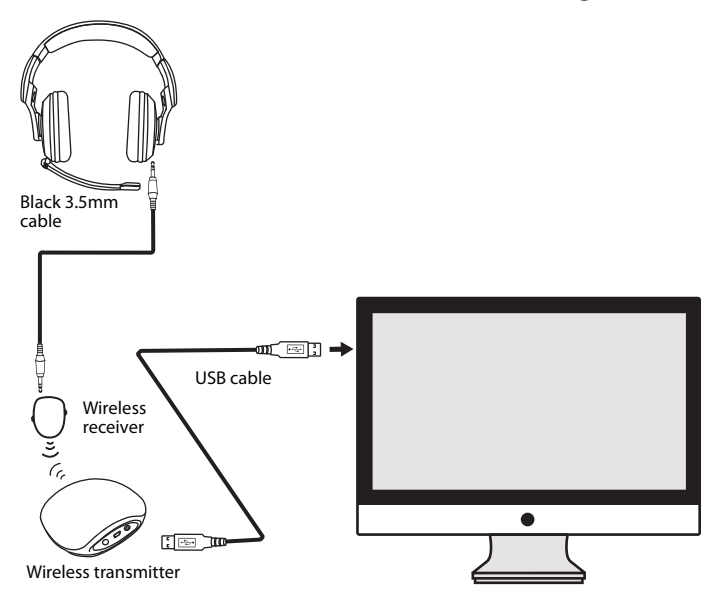

- **<sup>3</sup>** Click the Apple® menu icon and go to **System Preferences/Sound**.
- **4** Select the **Output** tab and make sure that the default audio device is set to **Rocketfish Wireless Headset**. If not, select **Rocketfish Wireless Headset**.
- **5** Set the **Output volume** slider on the bottom of the screen to the maximum. This setting determines the chat volume level. You can use the **CHAT VOLUME** control wireless receiver to adjust the volume.
- **6** Select the **Input** tab and make sure that the default microphone is set to **Rocketfish Wireless Headset**. If not, select **Rocketfish Wireless Headset**.
- **7** Set the Input volume slider to 75%. This setting determines the volume of your voice that others hear when you speak into the microphone.
- **8** Close the open dialog boxes.

 $\overline{\bullet}$ 

**9** Press the **POWER** button on the wireless transmitter, then press the **POWER** button on the wireless receiver. When the transmitter is connected to the receiver, the LED indicator on the transmitter lights solid blue.

Your headset is ready to use.

# <span id="page-30-0"></span>**Connecting to a portable audio device**

#### *To connect to a portable audio device:*

**<sup>1</sup>** Plug the black 3.5mm cable into the **LINE IN** jack on the left side of your headset.

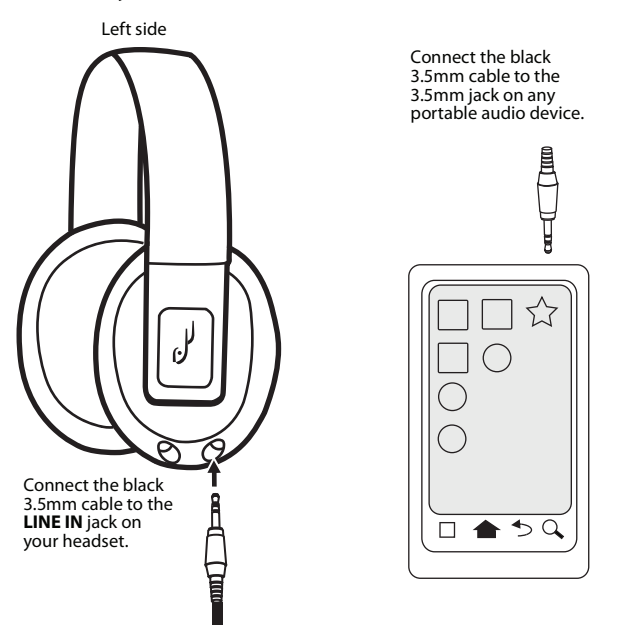

- **2** Plug the black 3.5mm cable into the 3.5mm jack on any portable audio device.
- **3** Turn on the audio device. Sound plays through your headset.
- **4** Adjust the volume using the volume controls on your portable audio device.

# <span id="page-31-0"></span>**Troubleshooting**

<u>مر</u>

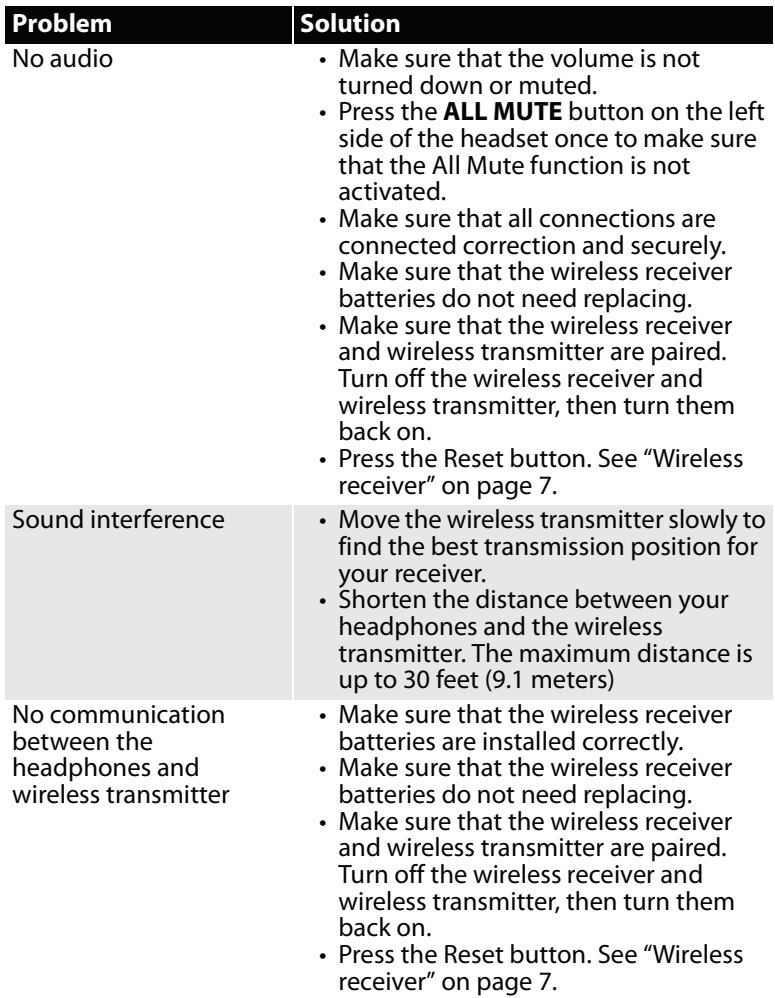

# <span id="page-31-1"></span>**Specifications**

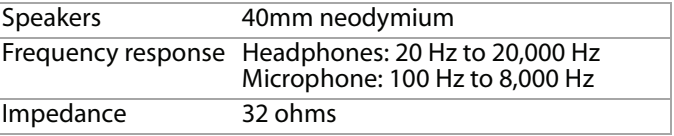

# <span id="page-32-0"></span>**Legal notices**

## **FCC Part 15**

This device complies with Part 15 of the FCC Rules. Operation of this product is subject to the following two conditions: (1) this device may not cause harmful interference, and (2) this device must accept any interference received, including interference that may cause undesired operation.

This equipment has been tested and found to comply within the limits for a class B digital device, pursuant to Part 15 of the FCC Rules. These limits are designed to provide reasonable protection against harmful interference in a residential installation. This equipment generates, uses, and can radiate radio frequency energy and, if not installed and used in accordance with the instructions, may cause harmful interference to radio communications. However, there is no guarantee that interference will not occur in a particular installation. If this equipment does cause harmful interference to radio or television reception, which can be determined by turning the equipment off and on, the user is encouraged to try to correct the interference by one or more of the following measures:

- Reorient or relocate the receiving antenna.
- Increase the separation between the equipment and receiver.
- Connect the equipment into an outlet on a circuit different from that to which the receiver is connected.
- Consult the dealer or an experienced radio/TV technician for help.

### **FCC warning**

Changes or modifications not expressly approved by the party responsible for compliance with the FCC Rules could void the user's authority to operate this equipment.

### **Canada ICES-003 statement**

This Class B digital apparatus complies with Canadian ICES-003.

### **SRS Labs, Inc.**

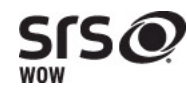

is a trademark of SRS Labs, Inc. WOW technology is incorporated under license from SRS Labs, Inc. WOW ® significantly improves the playback quality of audio, delivering a dynamic 3D entertainment experience with deep, rich bass.

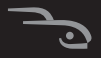

# <span id="page-33-0"></span>**One-year limited warranty**

Rocketfish Products ("Rocketfish") warrants to you, the original purchaser of this new product ("Product"), that the Product shall be free of defects in the original manufacture of the material or workmanship for one (1) year from the purchase of the Product ("Warranty Period"). This Product must be purchased from an authorized dealer of Rocketfish brand products and packaged with this warranty statement. This warranty does not cover refurbished Product. If you notify Rocketfish during the Warranty Period of a defect covered by this warranty that requires service, terms of this warranty apply.

# **How long does the coverage last?**

The Warranty Period lasts for one year (365 days), beginning on the date you purchased the Product. The purchase date is printed on the receipt you received with the product.

### **What does this warranty cover?**

During the Warranty Period, if the original manufacture of the material or workmanship of the Product is determined to be defective by an authorized Rocketfish repair center or store personnel, Rocketfish will (at its sole option): (1) repair the Product with new or rebuilt parts; or (2) replace the Product at no charge with new or rebuilt comparable products or parts. Products and parts replaced under this warranty become the property of Rocketfish and are not returned to you. If service of Products and parts are required after the Warranty Period expires, you must pay all labor and parts charges. This warranty lasts as long as you own your Rocketfish Product during the Warranty Period. Warranty coverage terminates if you sell or otherwise transfer the Product.

# **How to obtain warranty service?**

If you purchased the Product at a retail store location, take your original receipt and the Product to the store you purchased it from. Make sure that you place the Product in its original packaging or packaging that provides the same amount of protection as the original packaging. If you purchased the Product from an online web site, mail your original receipt and the Product to the address listed on the web site. Make sure that you put the Product in its original packaging or packaging that provides the same amount of protection as the original packaging.

### **Where is the warranty valid?**

This warranty is valid only to the original purchaser of the Product in the United States, Canada, and Mexico.

### **What does the warranty not cover?**

This warranty does not cover:

- Customer instruction
- Installation
- Set up adjustments
- Cosmetic damage
- Damage due to acts of God, such as lightning strikes
- Accident
- Misuse
- Abuse
- **Negligence**
- Commercial use
- Modification of any part of the Product, including the antenna

This warranty also does not cover:

- Damage due to incorrect operation or maintenance
- Connection to an incorrect voltage supply
- Attempted repair by anyone other than a facility authorized by Rocketfish to service the Product
- Products sold as is or with all faults
- Consumables, such as fuses or batteries
- Products where the factory applied serial number has been altered or removed

REPAIR REPLACEMENT AS PROVIDED UNDER THIS WARRANTY IS YOUR EXCLUSIVE REMEDY. ROCKETFISH SHALL NOT BE LIABLE FOR ANY INCIDENTAL OR CONSEQUENTIAL DAMAGES FOR THE BREACH OF ANY EXPRESS OR IMPLIED WARRANTY ON THIS PRODUCT, INCLUDING, BUT NOT LIMITED TO, LOST DATA, LOSS OF USE OF YOUR PRODUCT, LOST BUSINESS OR LOST PROFITS. ROCKETFISH PRODUCTS MAKES NO OTHER EXPRESS WARRANTIES WITH RESPECT TO THE PRODUCT, ALL EXPRESS AND IMPLIED WARRANTIES FOR THE PRODUCT, INCLUDING, BUT NOT LIMITED TO, ANY IMPLIED WARRANTIES OF AND CONDITIONS OF MERCHANTABILITY AND FITNESS FOR A PARTICULAR PURPOSE, ARE LIMITED IN DURATION TO THE WARRANTY PERIOD SET FORTH ABOVE AND NO WARRANTIES, WHETHER EXPRESS OR IMPLIED, WILL APPLY AFTER THE WARRANTY PERIOD. SOME STATES, PROVINCES AND JURISDICTIONS DO NOT ALLOW LIMITATIONS ON HOW LONG AN IMPLIED WARRANTY LASTS, SO THE ABOVE LIMITATION MAY NOT APPLY TO YOU. THIS WARRANTY GIVES YOU SPECIFIC LEGAL RIGHTS, AND YOU MAY ALSO HAVE OTHER RIGHTS, WHICH VARY FROM STATE TO STATE OR PROVINCE TO PROVINCE.

Contact Rocketfish:

For customer service please call 1-800-620-2790 www.rocketfishproducts.com

Distributed by Best Buy Purchasing, LLC

7601 Penn Avenue South, Richfield, Minnesota, U.S.A. 55423-3645 © 2011 BBY Solutions, Inc.

All rights reserved. ROCKETFISH is a trademark of BBY Solutions, Inc. Registered in some countries. All other products and brand names are trademarks of their respective owners.

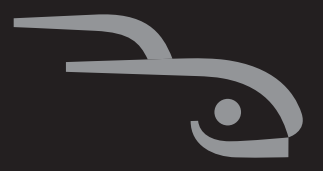

www.rocketfishproducts.com (800) 620-2790 Distributed by Best Buy Purchasing, LLC 7601 Penn Avenue South, Richfield, MN 55423-3645 USA © 2011 BBY Solutions, Inc. All rights reserved. ROCKETFISH is a trademark of BBY Solutions, Inc. All other products and brand names are trademarks of their respective owners.

> 11-1091 ENGLISH

Download from Www.Somanuals.com. All Manuals Search And Download.

Free Manuals Download Website [http://myh66.com](http://myh66.com/) [http://usermanuals.us](http://usermanuals.us/) [http://www.somanuals.com](http://www.somanuals.com/) [http://www.4manuals.cc](http://www.4manuals.cc/) [http://www.manual-lib.com](http://www.manual-lib.com/) [http://www.404manual.com](http://www.404manual.com/) [http://www.luxmanual.com](http://www.luxmanual.com/) [http://aubethermostatmanual.com](http://aubethermostatmanual.com/) Golf course search by state [http://golfingnear.com](http://www.golfingnear.com/)

Email search by domain

[http://emailbydomain.com](http://emailbydomain.com/) Auto manuals search

[http://auto.somanuals.com](http://auto.somanuals.com/) TV manuals search

[http://tv.somanuals.com](http://tv.somanuals.com/)